## **แบบบันทึกการแลกเปลี่ยนเรียนรู้(KM) ของชุมชนนักปฏิบัติห้องสมุด (Library COP) วันศุกร์ที่2 กรกฎาคม 2564**

**----------------------------------------------------------------------------------------------------**

 **โดย นางสาวอ้อมทิพย์ วงษ์ศรีแก้ว**

## **การ Review ทรัพยากรผ่านระบบ OPAC**

- 1. **Login** : https://lib.rmutp.ac.th/[member](https://lib.rmutp.ac.th/member/Login.aspx)/Login.aspx
- 2. สำหรับนักศึกษา Username : รหัสนักศึกษา Password : รหัสบัตรประชาชน
- 3. บุคลำกรสำยวิชำกำร และสำยสนับสนุน ให้ใส่ Username และ Password : รหัสบัตรประชำชน ทั้ง 2 ช่อง
- 4. เสร็จแล้ว คลิก Login

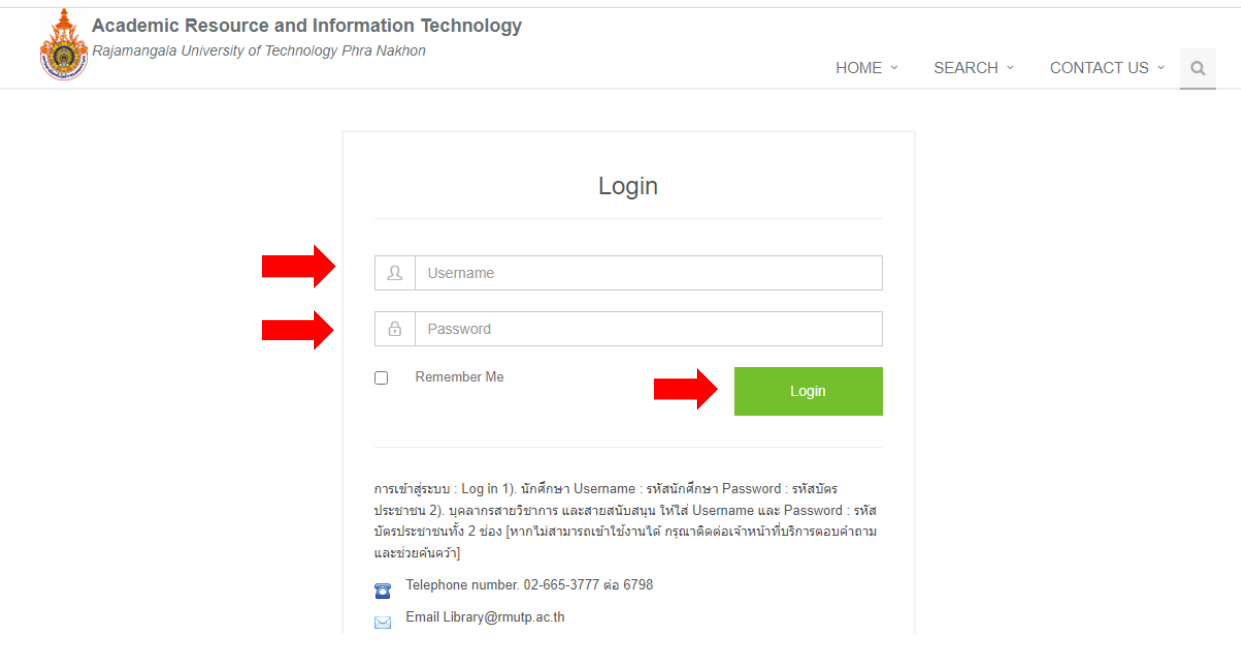

- 5. ท ำกำรสืบค้นทรัพยำกรที่ต้องกำร Review
- 6. พิมพ์ชื่อหนังสือที่เรำต้องกำรจะ Review ตัวอย่ำงหนังสือเรื่อง **"หาเงินและท าตลาดบน YouTube"** จำกนั้นคลิก Search

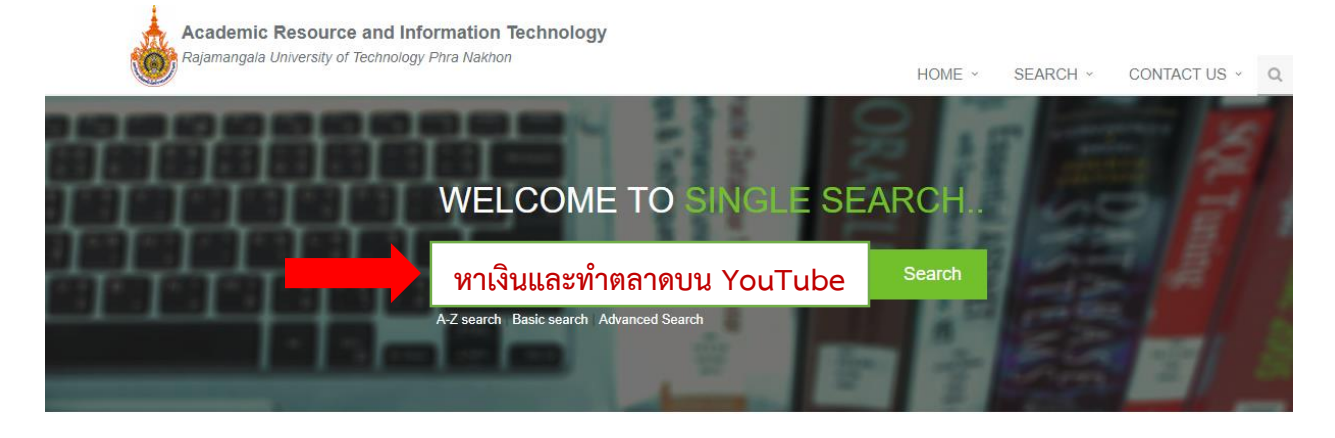

- 7. หลังจำก Search เรียบร้อยก็จะปรำกฏหน้ำตำของหนังสือเล่มที่ต้องกำร Review
- 8. ให้คลิก **Review**

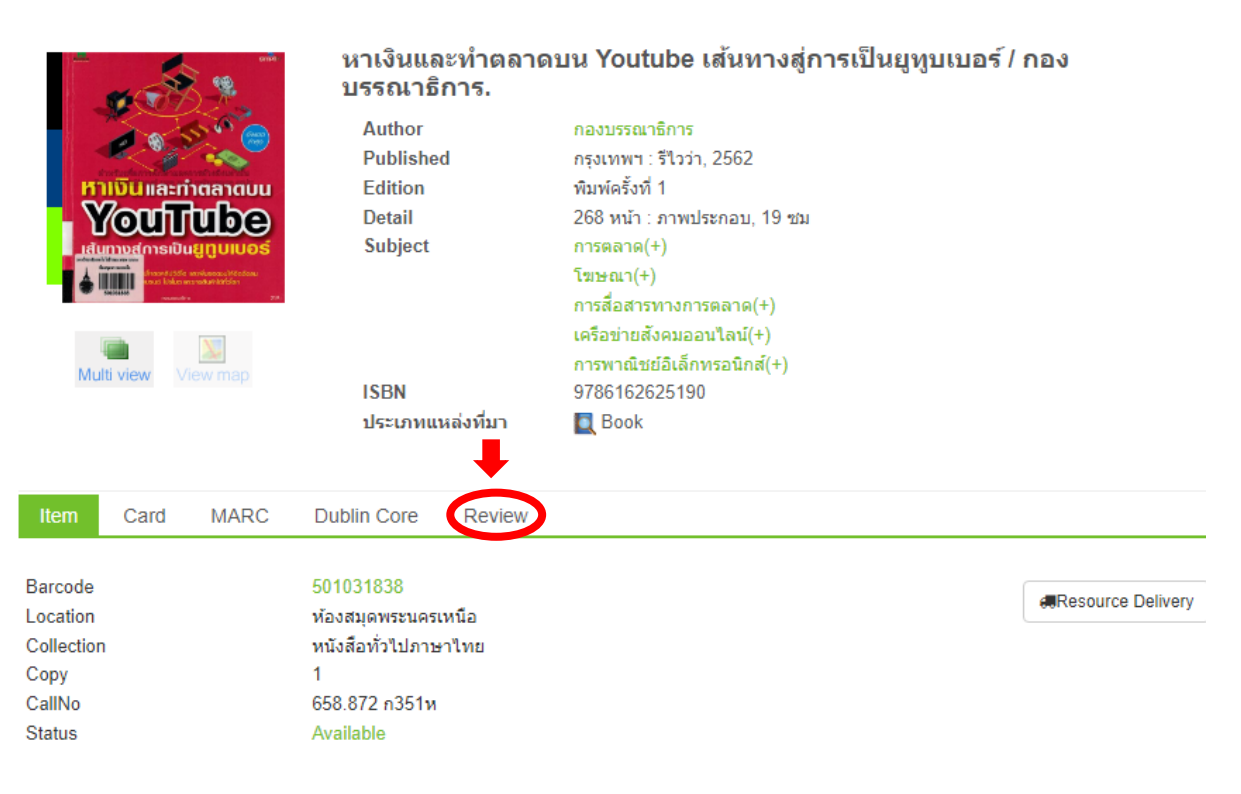

## 9. เมื่อคลิก Review แล้วก็จะปรำกฎภำพหน้ำจอด้ำนล่ำง

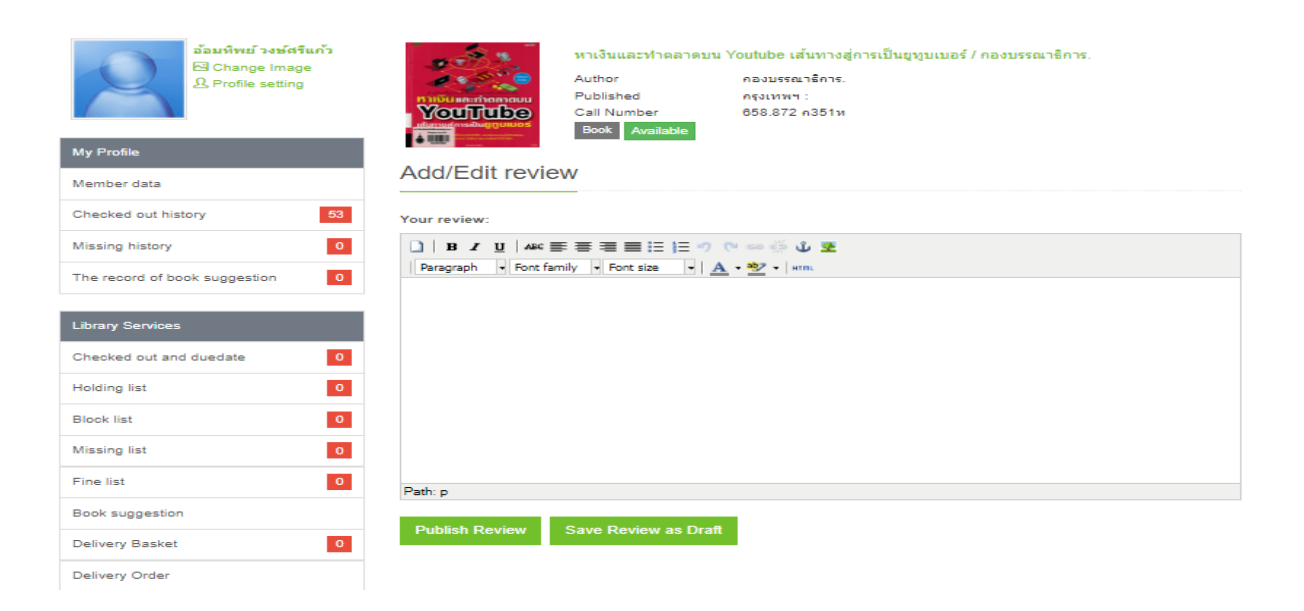

- 10. จากนั้นให้พิมพ์สาระสังเขปของหนังสือเล่มที่เราต้องการจะ review ว่าหนังสือเล่มนี้แนะนำให้รู้จัก การใช้งานเว็บไซต์ YouTube เพื่อสร้างรายได้เกี่ยวกับการสร้างรายได้และการทำตลาด ซึ่งสาระสังเขป ของหนังสือจะช่วยให้ผู้ที่ค้นคว้ำเป็นแนวทำงในกำรตัดสินใจเลือกหนังสือได้อีกช่องทำงหนึ่ง โดยให้พิมพ์ สำระสังเขปของหนังสือ **ลงในช่อง Your review:**
- 11. เมื่อพิมพ์สำระสังเขปหนังสือเสร็จเรียบร้อยแล้วให้ **คลิก Publish Review**

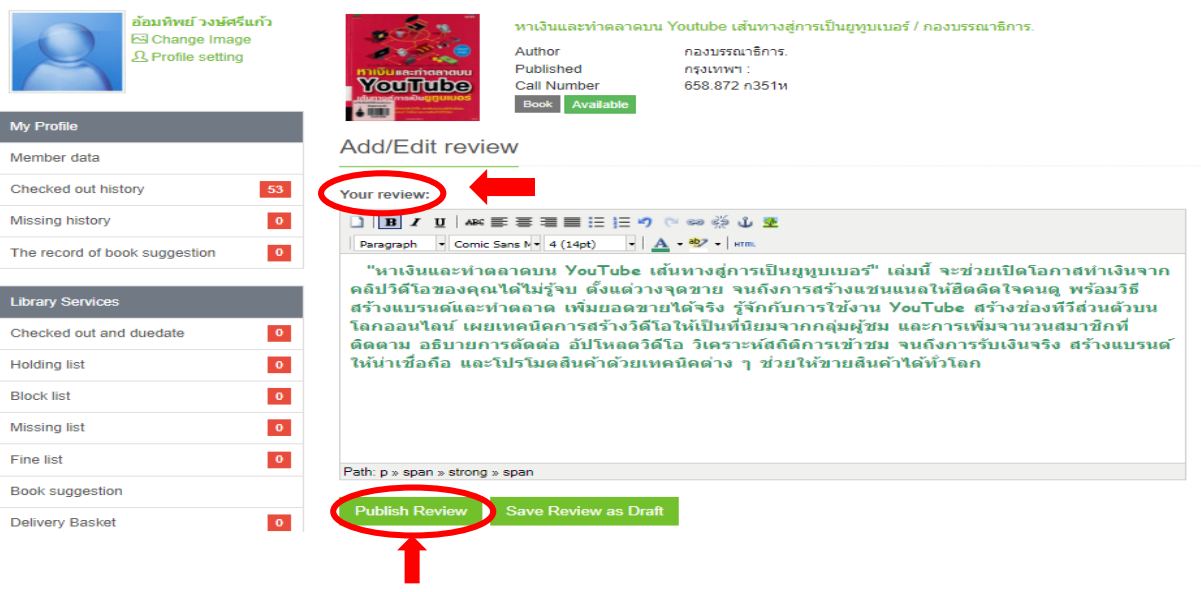

## 12. เมื่อคลิก Publish Review แล้วก็จะปรำกฏหน้ำจอด้ำนล่ำง **ให้คลิกที่ Go to my reviews**

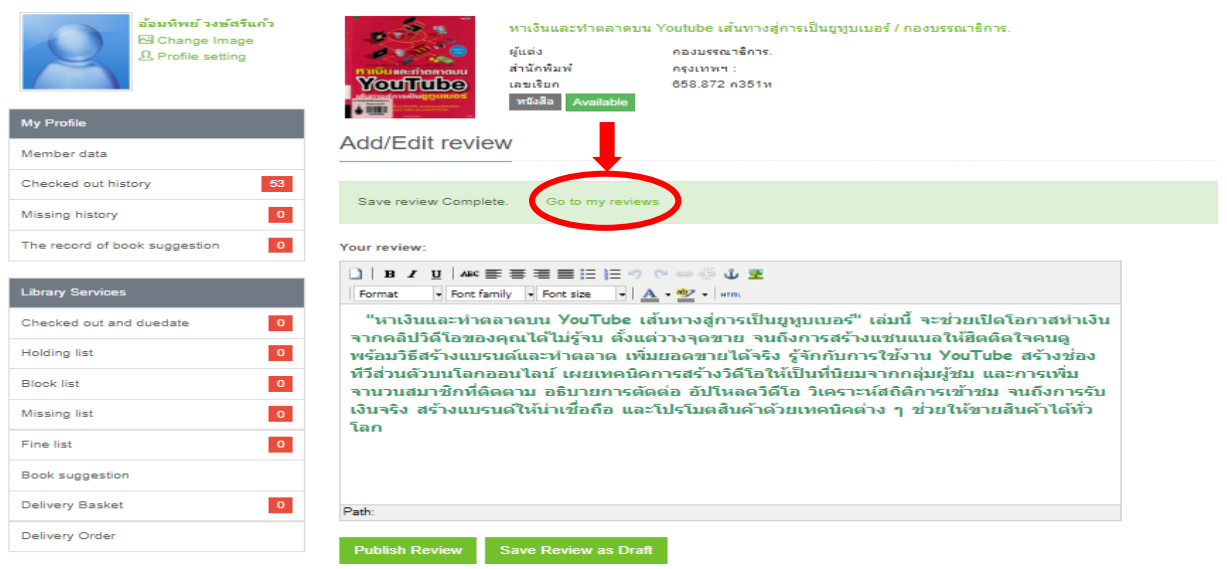

13. เมื่อคลิกไปที่ Go to my reviews จะปรำกฏหน้ำจอด้ำนล่ำง ซึ่งเรำสำมำรถเข้ำไปแก้ไข สำระสังเขปได้ โดยคลิกที่ Edit Review เพื่อทำการแก้ไขเนื้อหาได้

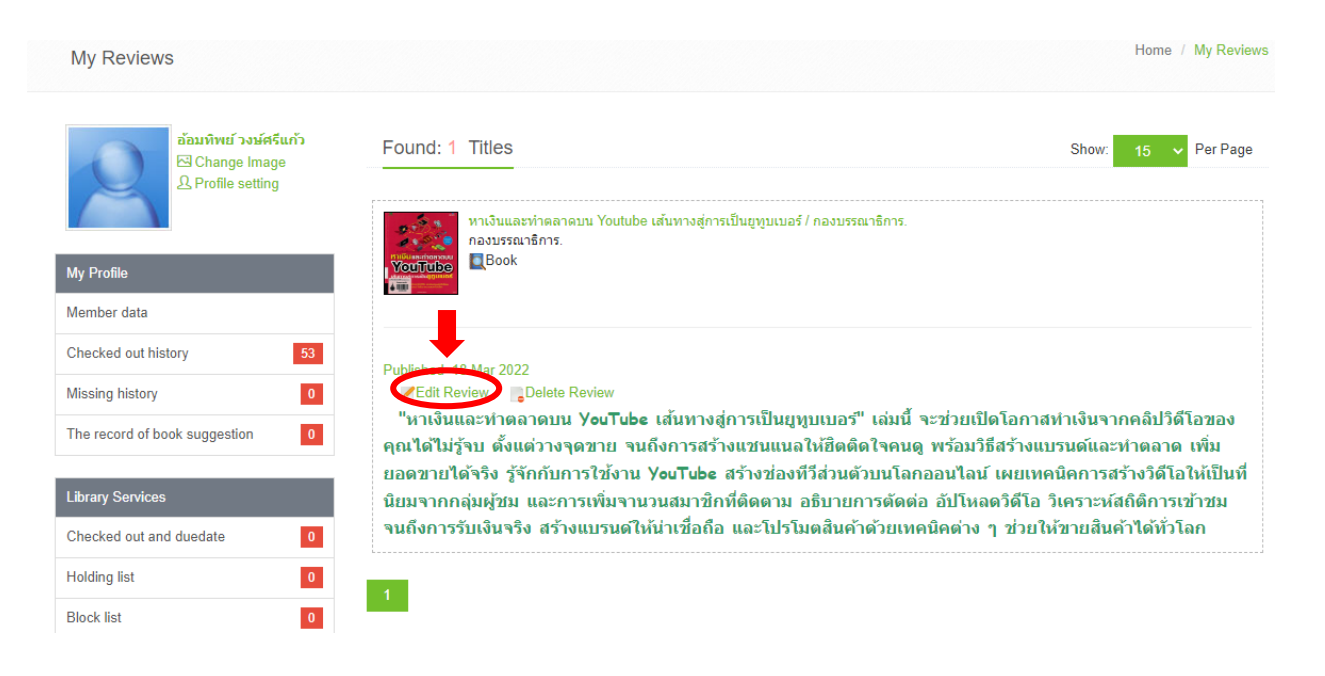

14. เมื่อเรำกลับไปสืบค้นหนังสือเล่มนี้ก็จะปรำกฏหน้ำจอดังในภำพ ว่ำมีกำร Review หนังสือเล่มนี้ เรียบร้อยแล้ว

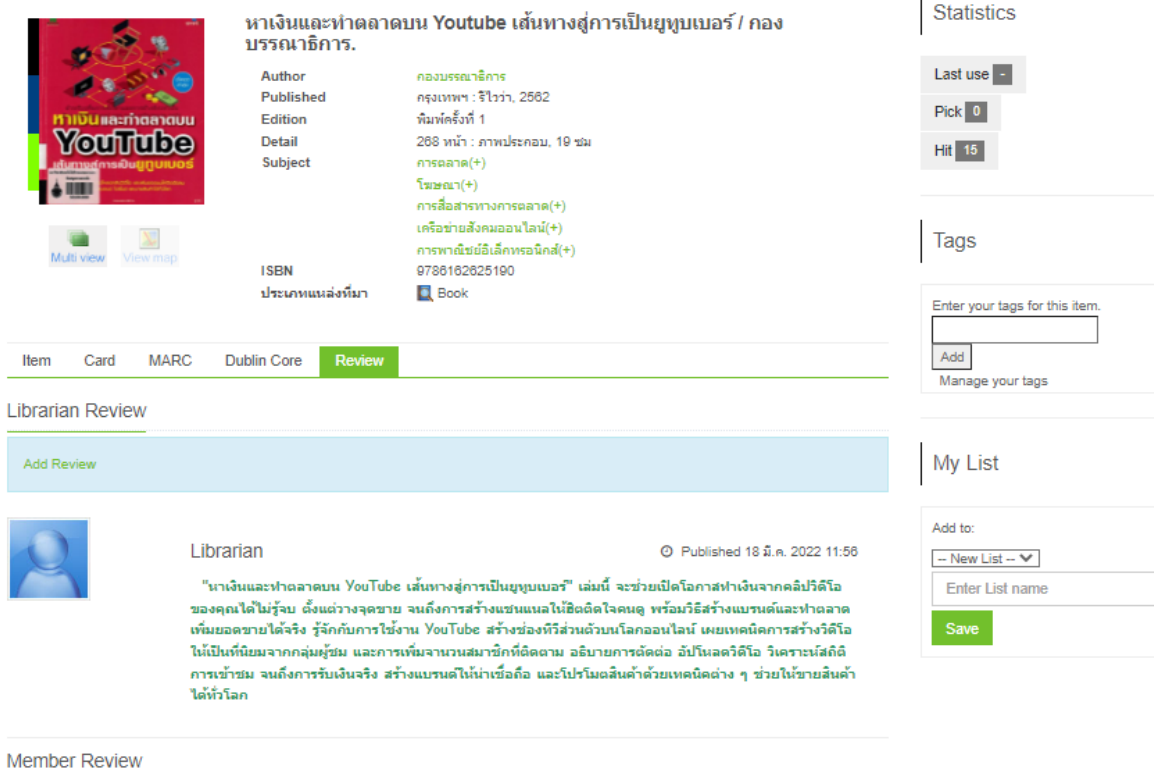